MCD Modbus Module Instructions **Examples** 

#### **INSTALLATION INSTRUCTIONS: MCD MODBUS MODULE**

Order Code: 175G9000

### **1. Introduction**

Danfoss soft starters can be controlled and monitored across an RS485 serial communication network using the Modbus RTU and AP ASCII protocols.

For users requiring simple control of MCD 200 and MCD 500 soft starters using Modbus RTU or AP ASCII, the instructions below describe the installation and operation of the Modbus Module.

MCD 3000 soft starters have AP ASCII protocol support built in - see the MCD 3000 Users Manual for details of message formats. The MCD 3000 supports Modbus RTU control when used in conjunction with a Remote Operator.

This document describes Modbus and AP ASCII messaging and Appendix A describes how to connect the Remote Operator and use it as a Modbus RTU or AP ASCII slave device.

# **2. Installation**

- 1. Remove control power and mains supply from the soft starter.
- 2. Attach the Modbus Module to the starter as shown.
- 3. Apply control power to the soft starter.

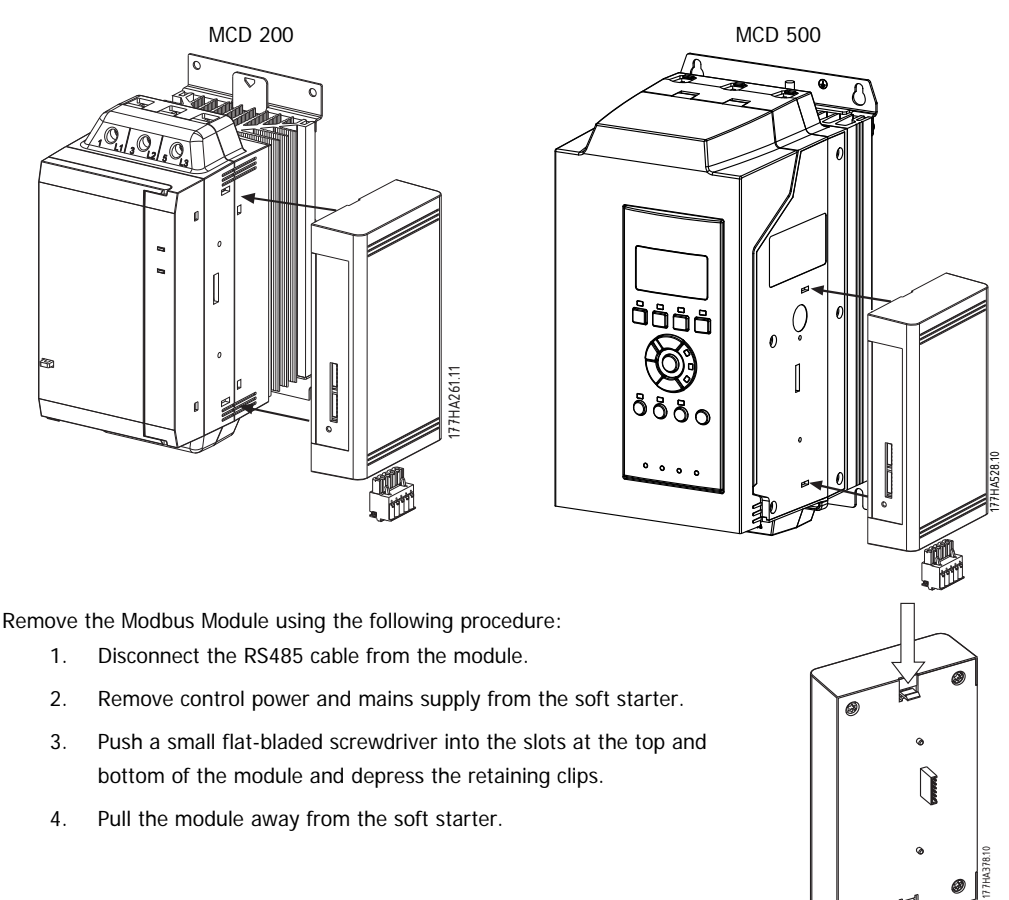

#### **CAUTION**

Remove mains and control voltage from the soft starter before attaching or removing accessories. Failure to do so may damage the equipment.

Adjustment MCD Modbus Module Instructions

# **3. Adjustment**

Network communication parameters must be set on the Modbus Module. DIP switch settings take effect on the power-up of the Modbus Module via the soft starter.

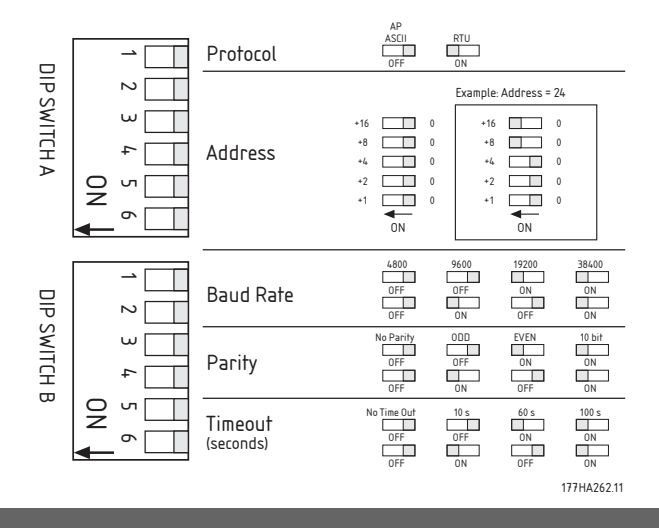

# **4. Connection**

For the Modbus Module to accept serial commands, a link must be fitted across terminals A1-N2 on MCD 200 Series starters.

In order for the MCD 500 to accept commands from the serial network, the soft starter must be in Auto On mode and links must be fitted to terminals 17 and 25 to 18.

In Hand On mode, the starter will not accept commands from the serial network but the starter's status can still be monitored.

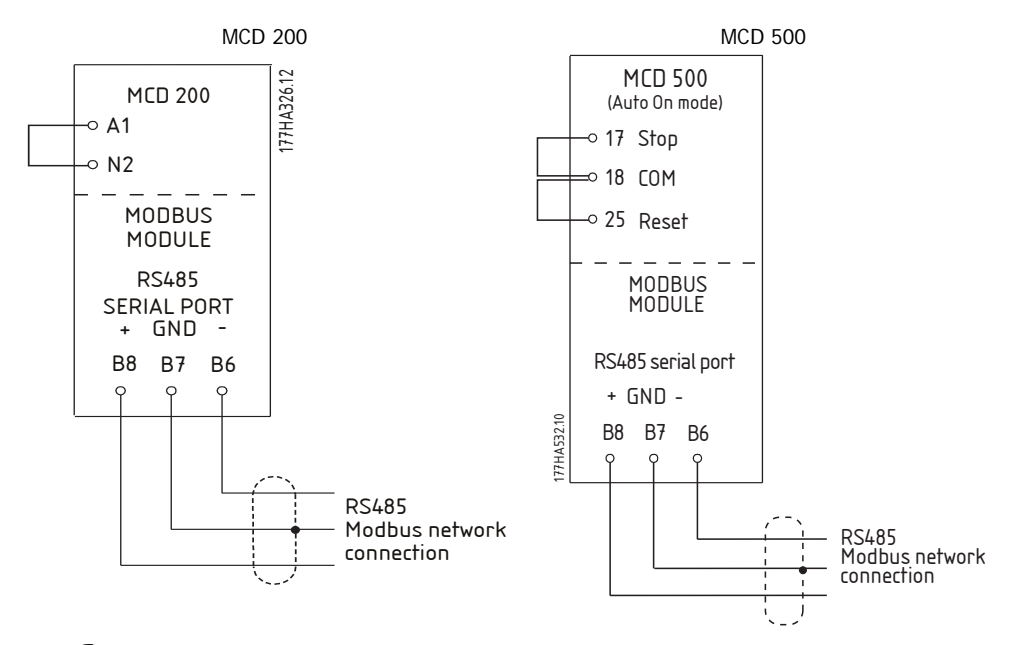

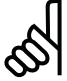

#### **N.B.!:**

If MCD 500 parameter 3-2 Comms in Remote is set to Disable Comms in Remote, the starter will not accept start or stop commands from the serial network (the starter will still accept reset commands and allow status monitoring).

MCD Modbus Module Instructions **Network Status LED** 

## **5. Network Status LED**

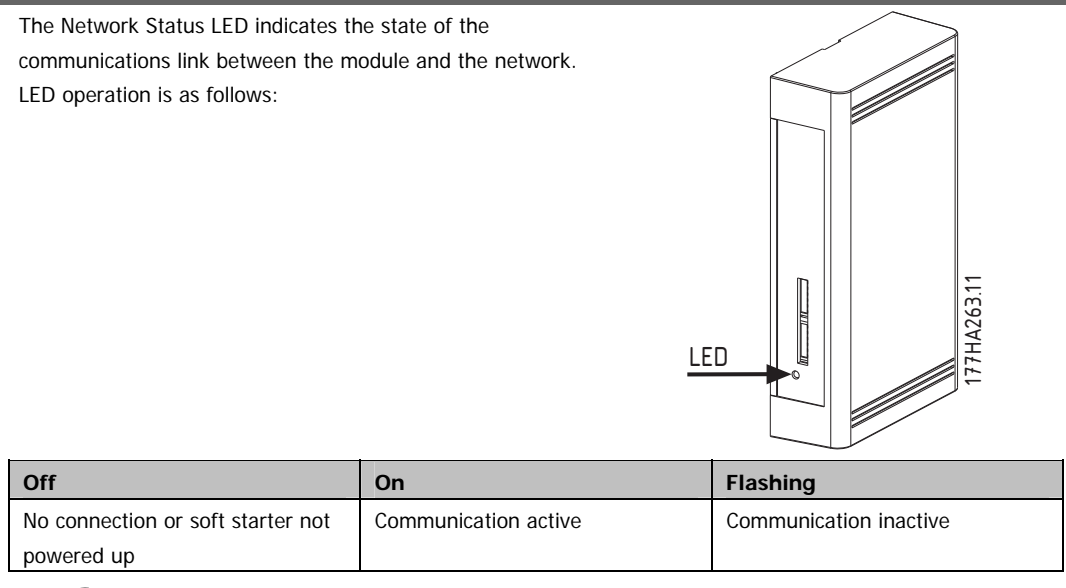

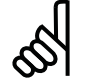

#### **N.B.!:**

If communication is inactive, the soft starter may trip if the Communications Timeout function has been set on the module. When communication is restored, the soft starter will require a Reset.

Modbus Register **Manufold** Modbus Modbus Module Instructions

# **6. Modbus Register**

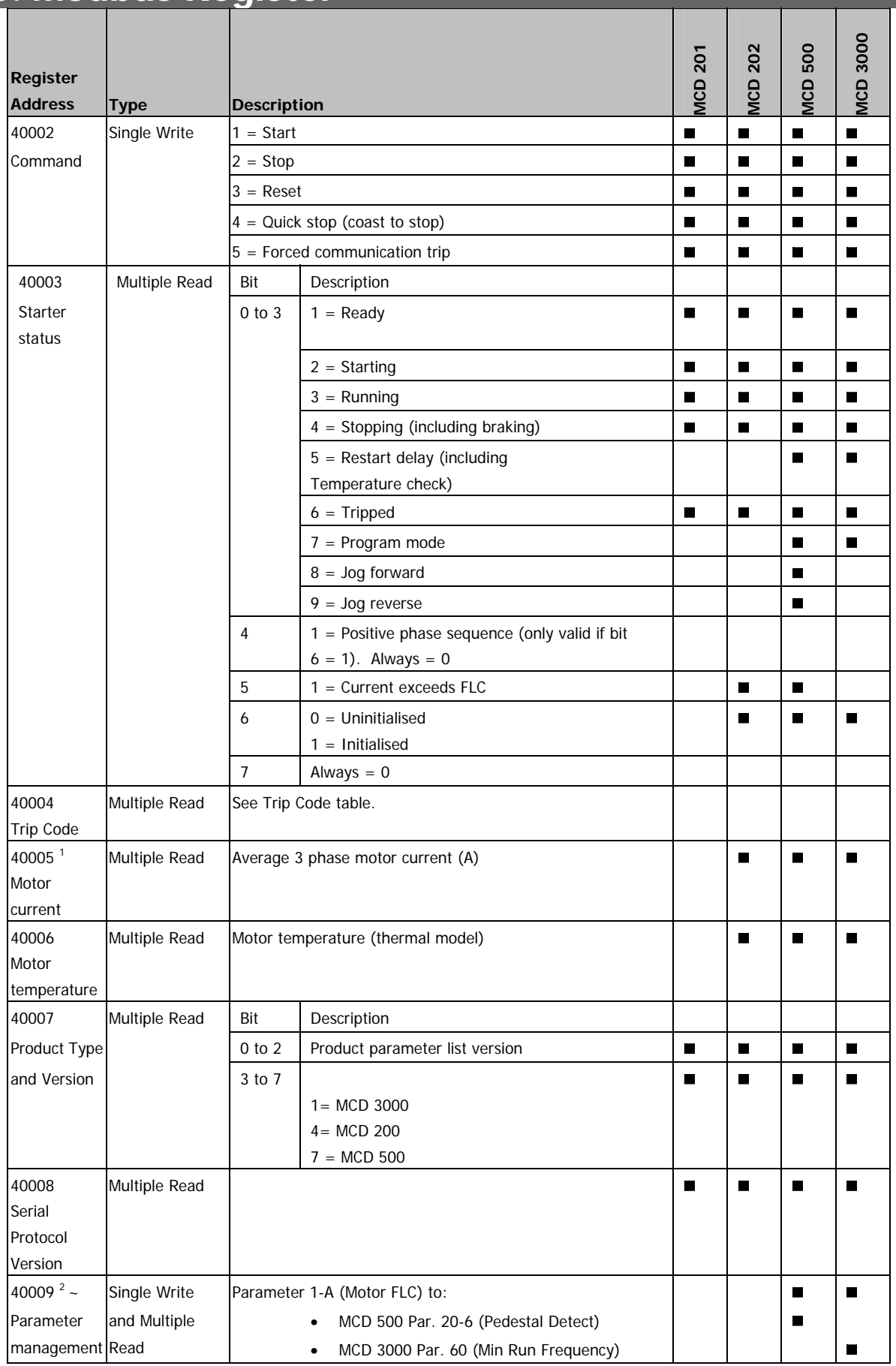

MCD Modbus Module Instructions **Company of the Company of Australian Company of the Company of Company of Company**<br>Modbus Register

<sup>1</sup> For MCD 500 models MCD5-0068B and smaller this value will be 10 times greater than the value displayed on the LCP.

<sup>2</sup> See the relevant soft starter literature for a complete parameter list. The first product parameter is always allocated to register 40009. The last product parameter is allocated to register 40XXX, where XXX = 008 plus total number of available parameters in the product.

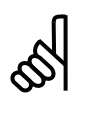

#### **N.B.!:**

The numbering of parameter options via serial communications differs slightly from the numbering displayed on the LCP. Numbering via the Modbus Module starts at 0, so for Par. 2-1 Phase Sequence, the options are 1~3 on the LCP but 0~2 via the module.

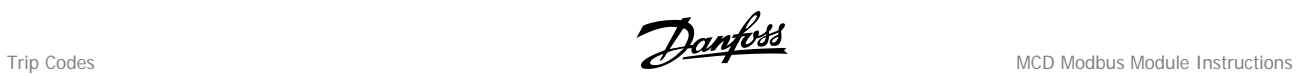

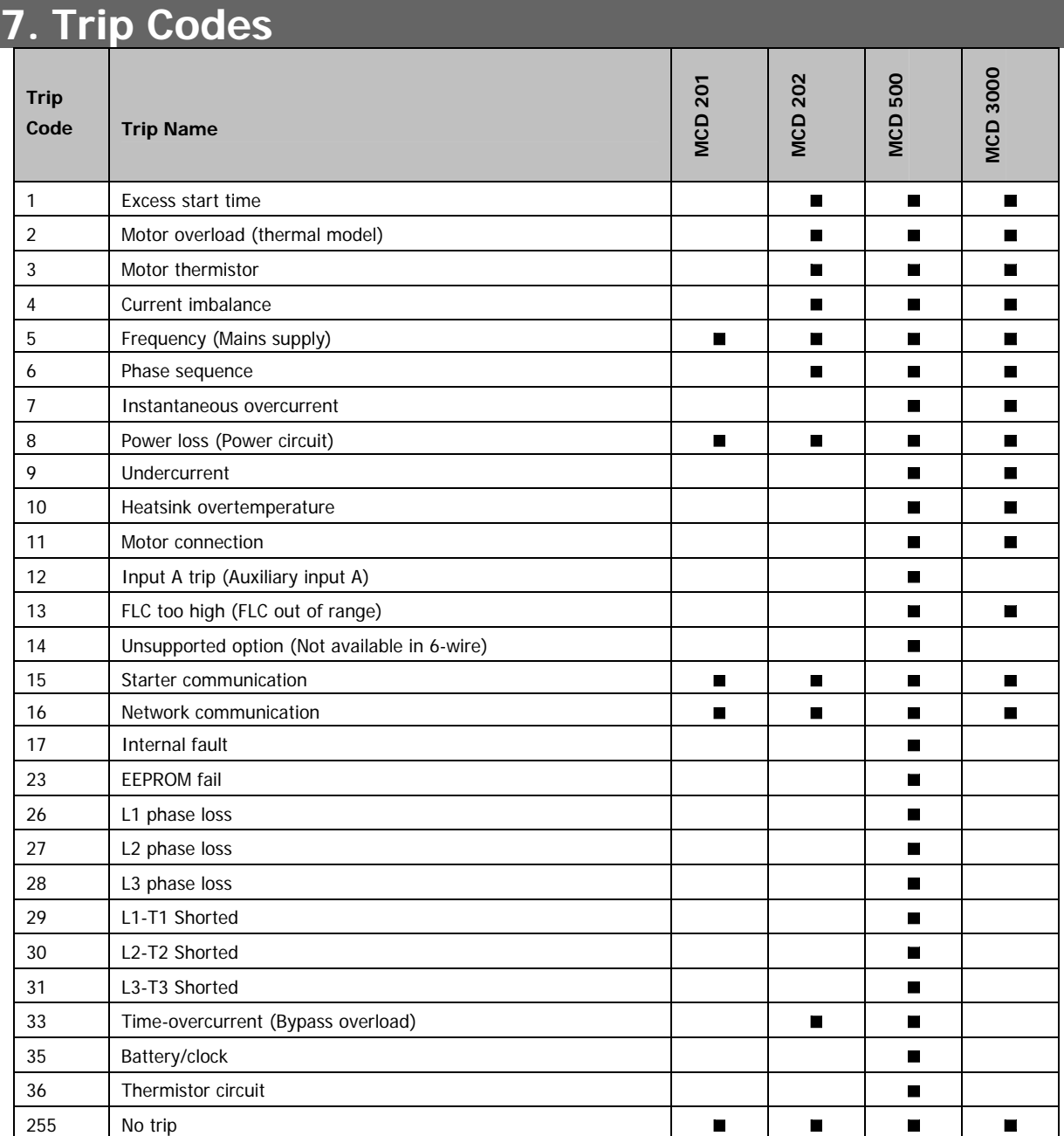

MCD Modbus Module Instructions **Company of the Company of Amplest** 

## **8. Modbus Functions**

The Modbus Module supports the following Modbus functions:

- 03 Read multiple registers
- 06 Write single register

Modbus broadcast functions are not supported.

MCD 200 soft starters (including Remote Operator):

- Read multiple registers 40003 to 40008
- Write single register 40002

MCD 500 soft starters:

- Read multiple registers starting from 40003 up to a maximum of 125 register blocks
- Write single register 40002 or 40009 to 40599

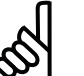

#### **N.B.!:**

A multiple read across register boundary 40008/40009 will result in a Modbus Error code 05 at the Master.

Modbus Module version 3 and earlier (serial number xxxxxx-3) can read a maximum of 119 register blocks.

### **8.1. Master Configuration**

For standard Modbus 11-bit transmission, the Master must be configured for 2 stop bits with No Parity and 1 stop bit for odd or even parity.

For 10-bit transmission, the Master must be configured for 1 stop bit.

In all cases, the Master baud rate and slave address must match those set on the Modbus Module DIP switches.

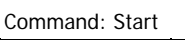

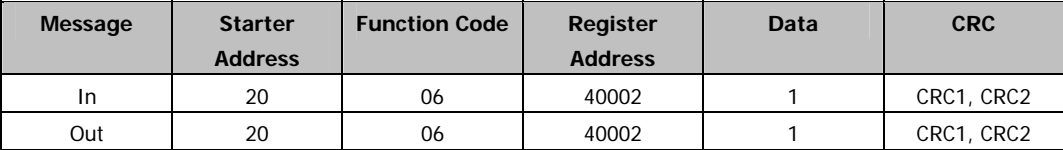

Starter status: Running

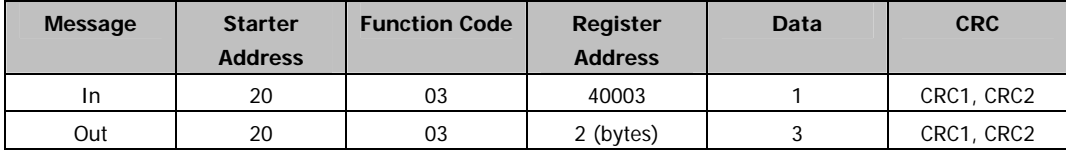

Trip code: Motor overload

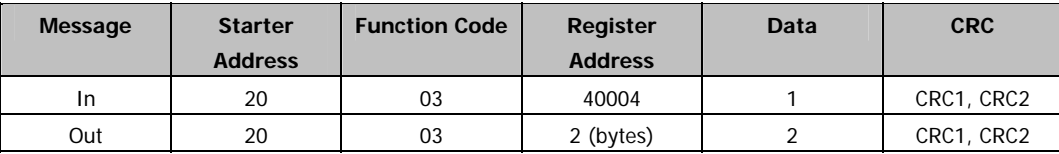

Download parameter from starter

MCD 500: Read Parameter 1, Motor FLC (Parameter 1-1), 100 A

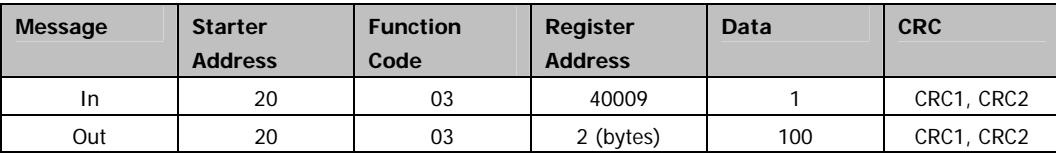

#### Upload parameter to starter

MCD 500: Write Parameter 4, Current Limit (Parameter 1-4), set = 400% FLC

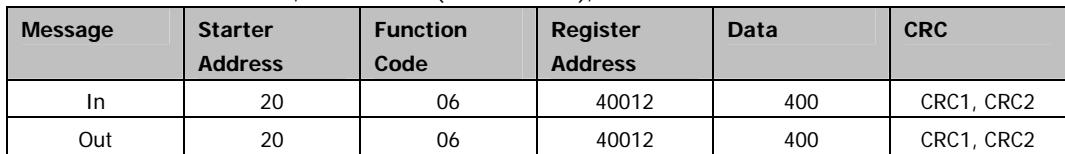

# **9. Modbus Error Codes**

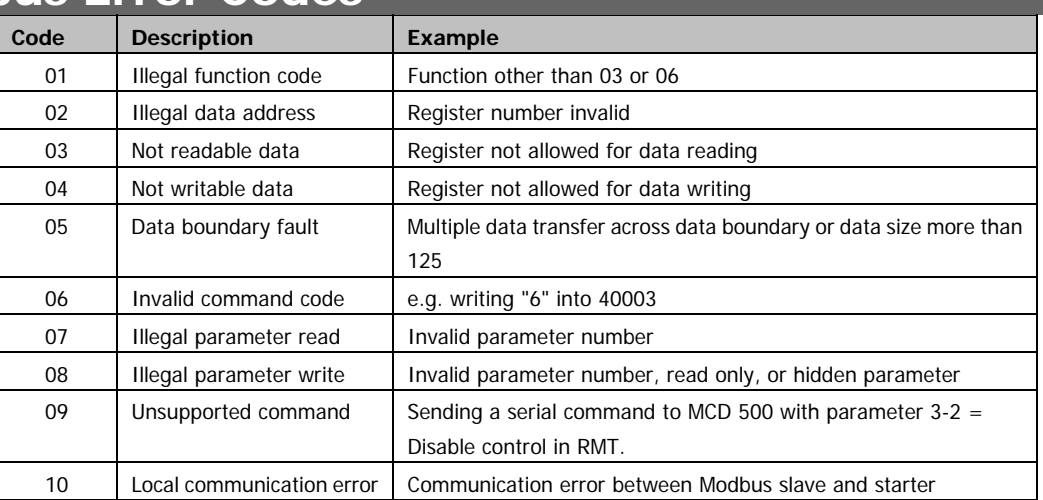

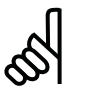

#### **N.B.!:**

Some of the above codes are different from those defined in the Modbus Application Protocol Specification available on www.modbus.org.

MCD Modbus Module Instructions **A** 

# **10. AP ASCII Protocol**

The message fragments used to communicate with the Modbus Module as an AP ASCII slave device are shown below. The message fragments may be assembled into complete messages as described in the sections that follow.

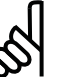

**N.B.!:**

Data must be transmitted in 8-bit ASCII, no parity, one stop bit.

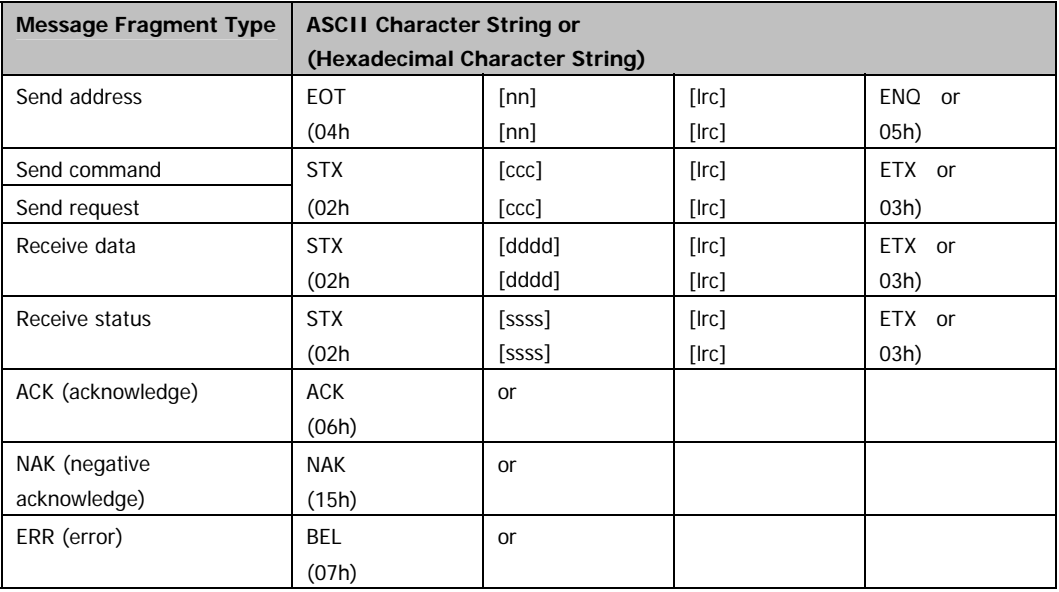

nn = two byte ASCII number representing the soft starter address where each decimal digit is represented by n.

lrc = two byte longitudinal redundancy check in hexadecimal.

 $ccc =$  three byte ASCII command number where each character is represented by c.

- dddd = four byte ASCII number representing the current or temperature data where each decimal digit is represented by d.
- ssss = four byte ASCII number. The first two bytes are ASCII zero. The last two bytes represent the nibbles of a single byte of status data in hexadecimal.

### **10.1. Commands**

Commands can be sent to the soft starter using the following format:

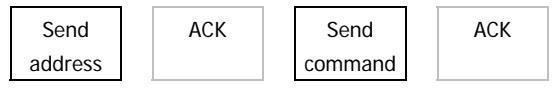

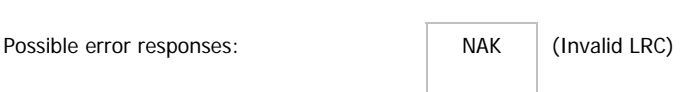

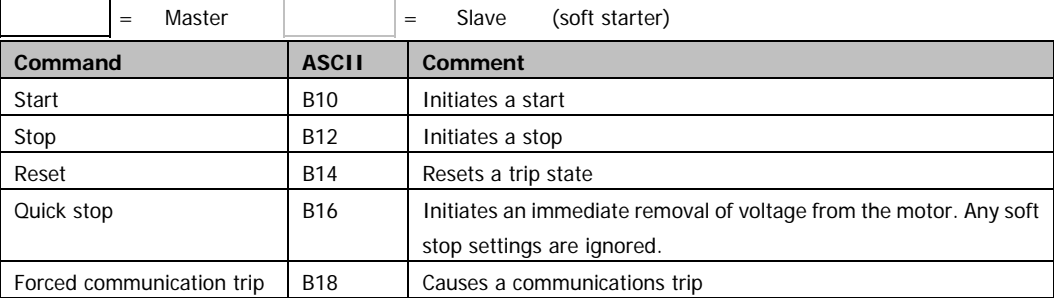

AP ASCII Protocol and the contract of the contract of the contract of the Modbus Module Instructions AP ASCII Protocol

# **10.2. Status Retrieval**

Soft starter status can be retrieved using the following format:

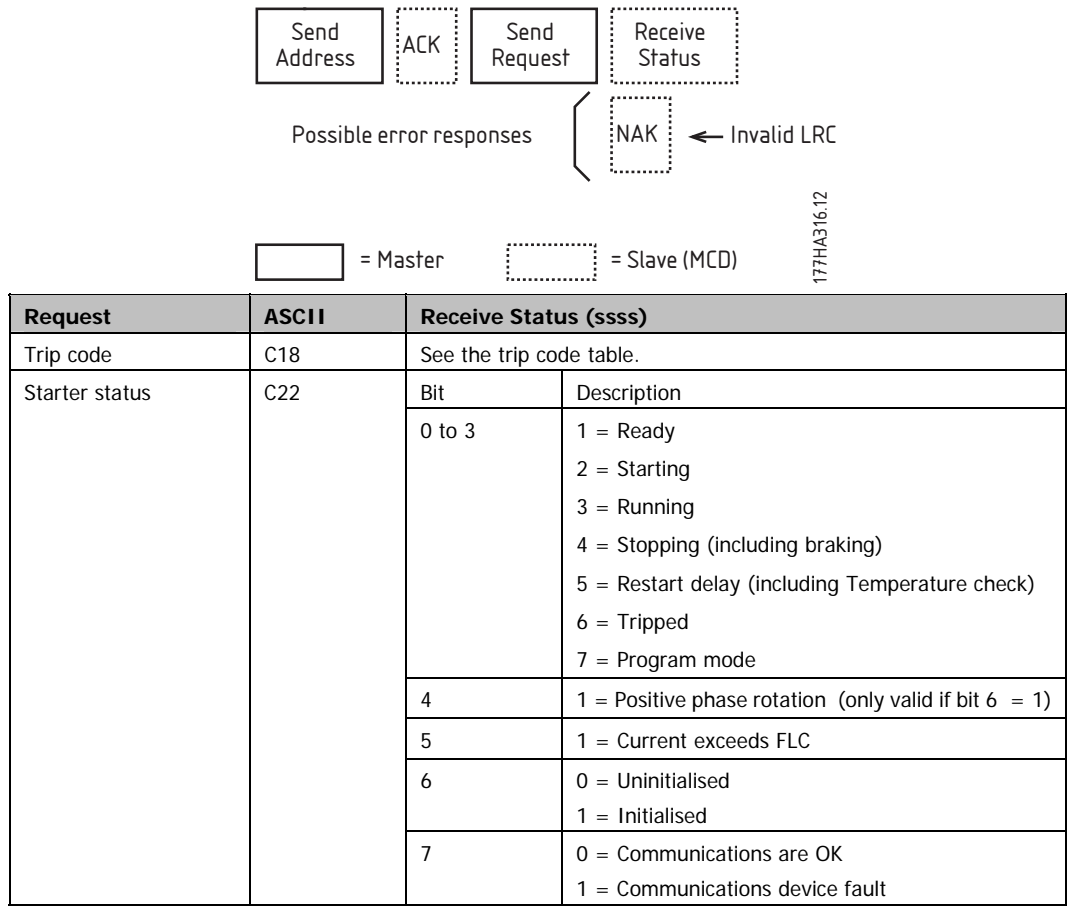

### **10.3. Data Retrieval**

Data can be retrieved from the soft starter using the following format:

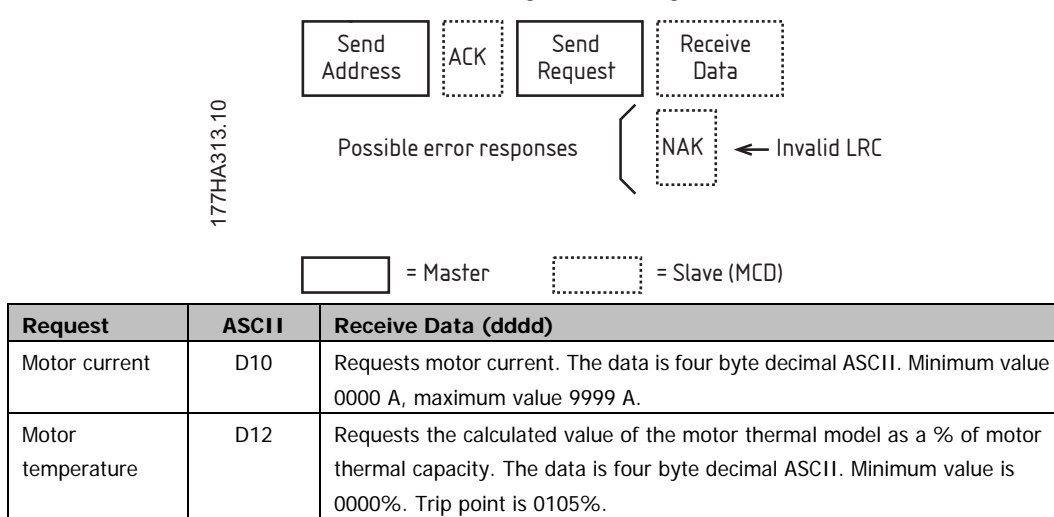

MCD Modbus Module Instructions **A** 

## **10.4. Calculating the Checksum (LRC)**

Each command string sent to and from the starter includes a checksum. The form used is the longitudinal redundancy check (LRC) in ASCII hex. This is an 8-bit binary number represented and transmitted as two ASCII hexadecimal characters.

To calculate LRC:

- 1. Sum all ASCII bytes
- 2. Mod 256
- 3. 2's complement
- 4. ASCII convert

For example Command String (Start):

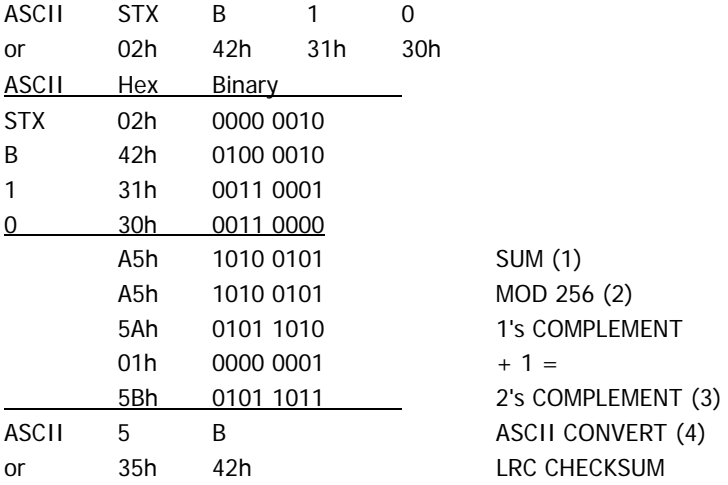

The complete command string becomes:

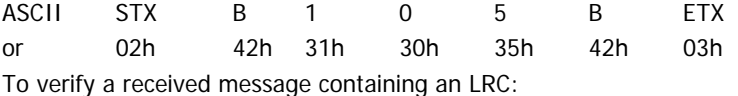

1. Convert last two bytes of message from ASCII to binary

- 2. Left shift  $2^{nd}$  to last byte four bits
- 3. Add to last byte to get binary LRC
- 4. Remove last two bytes from message
- 5. Add remaining bytes of message
- 6. Add binary LRC
- 7. Round to one byte
- 8. The result should be zero

Response or status bytes are sent from the starter as an ASCII string:

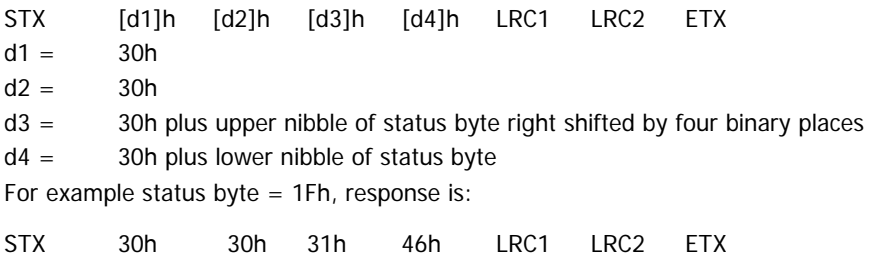

# **11. Appendix A - Modbus Control via Remote Operator**

To control a soft starter via an RS485 serial communications network using the Remote Operator, connect the Remote Operator to the network as described in the following sections.

## **11.1. Grounding and Shielding**

Twisted pair data cable with earth shield is recommended. The cable shield should be connected to a GND device terminal at both ends and one point of the site protective earth.

## **11.2. Termination Resistors**

In long cable runs prone to excessive noise interference, termination resistors should be installed between the data lines at both ends of the RS485 cable. This resistance should match the cable impedance (typically 120 Ω). Do not use wire wound resistors.

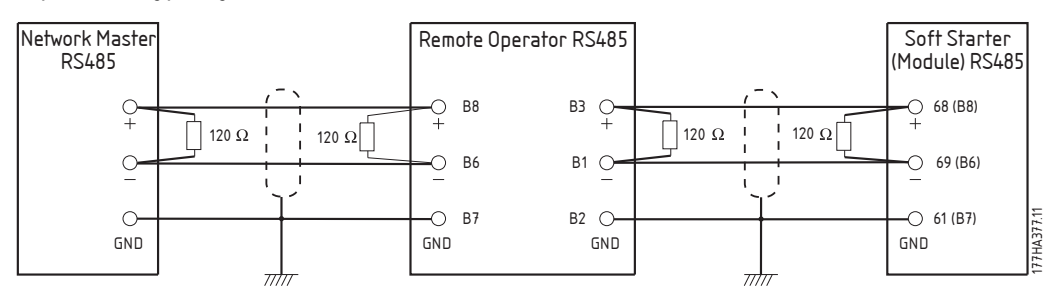

## **11.3. RS485 Data Cable Connection**

Daisy chain connection is recommended. This is achieved by parallel connections of the data cable at the actual device terminals.

# **11.4. Remote Operator RS485 Network Connection Specifications**

Input impedance: 12 kΩ Common mode voltage range:  $-7 V$  to  $+ 12 V$ Input sensitivity:  $\pm 200 \text{ mV}$ Minimum differential output voltage: 1.5 V (with max loading of 54  $\Omega$ )

## **11.5. Using the Remote Operator with MCD 200**

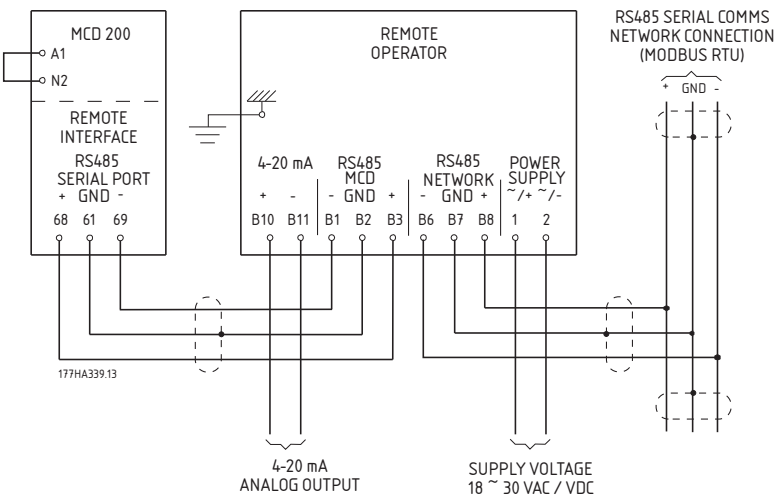

MCD Modbus Module Instructions Manual Appendix A - Modbus Control via Remote Operator

## **11.6. Using the Remote Operator with MCD 500**

In order for the MCD 500 to accept commands from the serial network, the soft starter must be in Auto On mode and links must be fitted to terminals 17 and 25 to 18.

The Modbus Module must be used as an interface between the soft starter and the Remote Operator. The DIP switches on the Modbus Module must be set as follows:

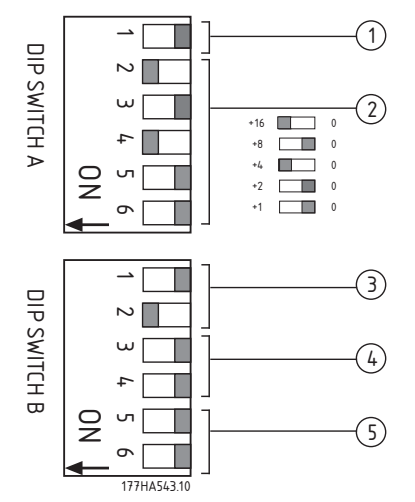

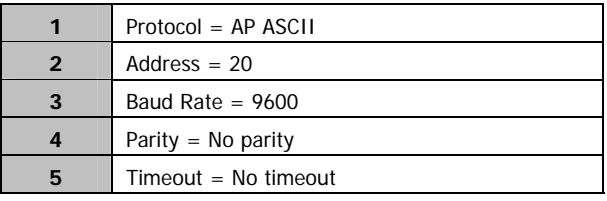

The Remote Operator internal parameters must be set as follows:

Parameter 1 (RS485 network baud rate) = set to match Modbus master Parameter 2 (RS485 network address) = unique number between  $1 \sim 99$ Parameter 3 (RS485 network timeout) = set as required

Parameter 4 (RS485 network protocol) = Modbus RTU

Parameter 5 (Modbus protocol parity) = set to match Modbus master

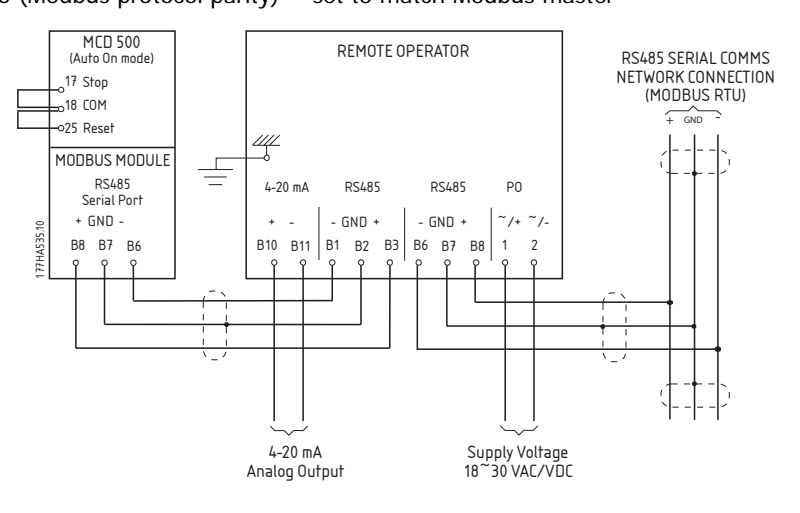

## **11.7. Using the Remote Operator with MCD 3000**

In order to operate correctly on the network, the MCD 3000 must be set for local operation only (i.e. set Parameter 20 = 2). The Remote Operator's default communications protocol setting is AP ASCII. This must be changed to Modbus RTU.

The RS485 Network Timeout setting on the Remote Operator applies to the link between the Remote Operator and the network. This can be set to any value between 0 and 100 seconds.

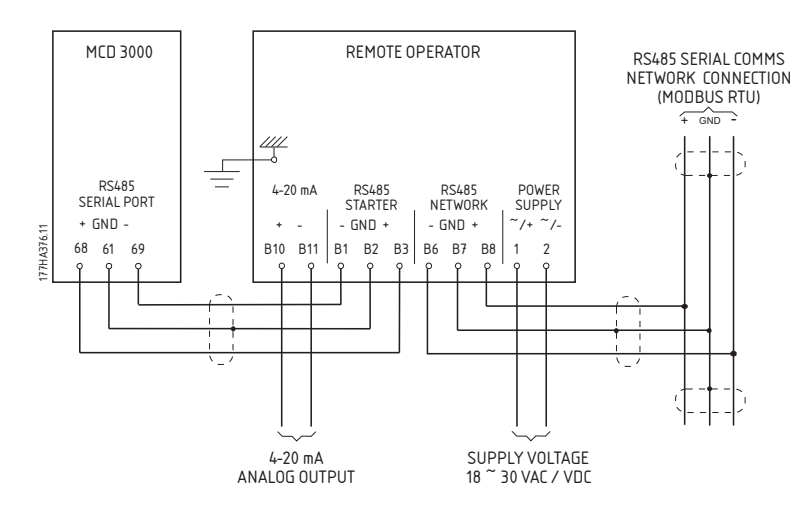

The Serial Timeout setting on the MCD 3000 (Parameter 24) applies to communications between the Remote Operator and the MCD 3000. See the MCD 3000 Operating Instructions for soft starter configuration details.

## **11.8. Programming**

The Remote Operator must be configured to operate on the network. In order to access Programming Mode, the Remote Operator must be powered up when the soft starter is not running.

#### **11.8.1. Programming Procedure**

- 1. To enter Programming Mode, hold down the Data/Prog pushbutton for four seconds. The default value of the first parameter will be displayed.
- 2. Use the Data/Prog pushbutton to advance to the next parameter.
- 3. Use the Stop/+ and Reset/- pushbuttons to adjust parameter values.

Programming Mode closes when the Data/Prog pushbutton is pressed after Parameter 8.

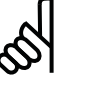

#### **N.B.!:**

There is a 20 second timeout when the Remote Operator is in Programming Mode. Programming Mode will automatically close if no input is registered for 20 seconds. Any changes already made will be saved.

### **11.8.2. Programmable Parameters**

The Remote Operator offers the following programmable parameters:

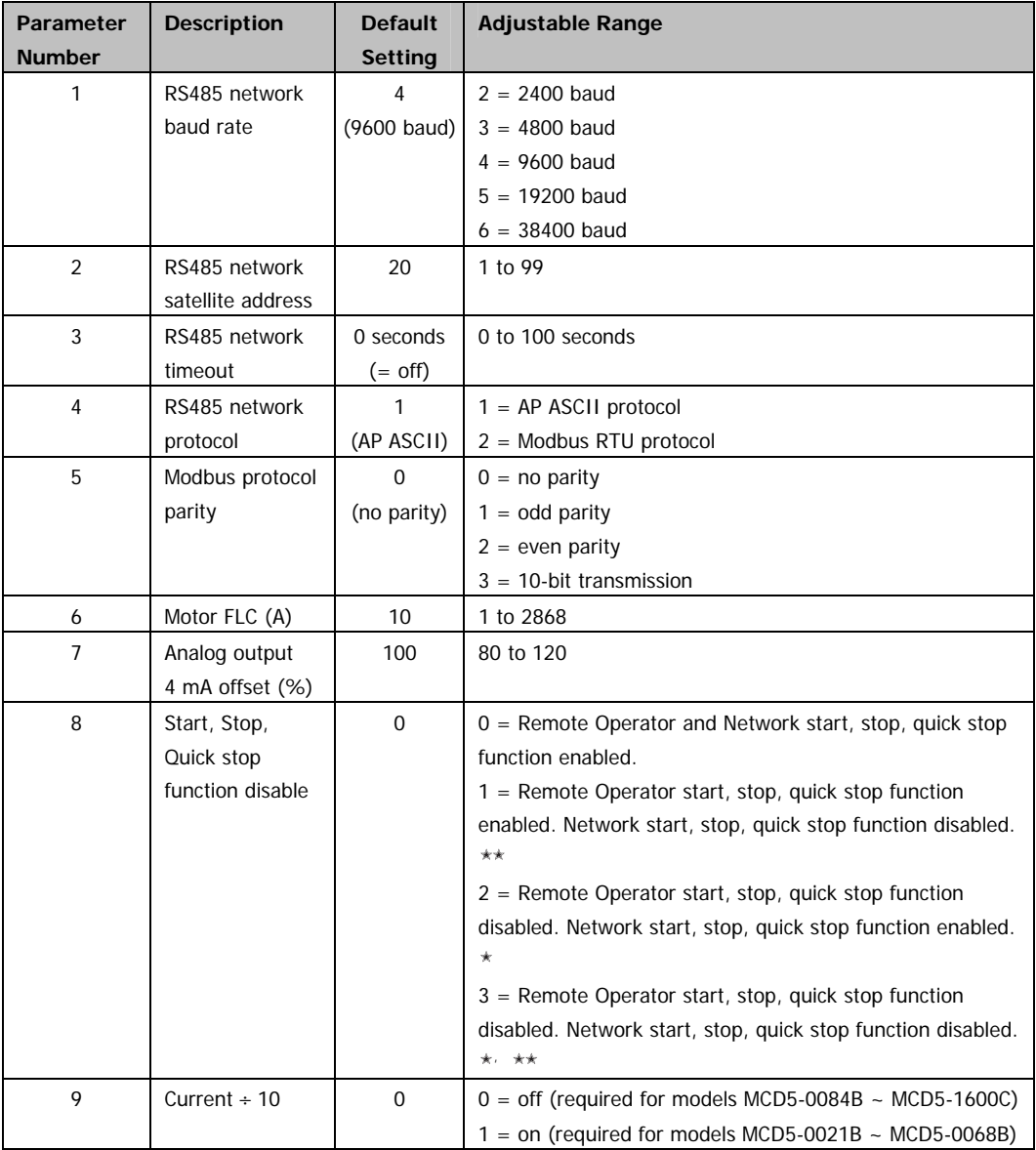

 $*$  Remote Operator Reset pushbutton is always enabled.

\*\* RS485 Network reset and forced communication trip functions are always enabled.

#### **N.B.!:**

Remote Operator Par. 9 Current  $\div$  10 normalises the displayed current and analog output for models MCD5-0021B ~ MCD5-0068. Use Par. 9 in conjunction with Par. 6 Motor FLC as follows:

- 1. Set Par. 6 to a value 10 times greater than the actual motor nameplate FLC (e.g. for actual FLC =  $4.6$  A, set Par. 6 to  $46$ ).
- 2. Set Par. 9 = 1.

# **11.9. Troubleshooting**

The Remote Operator display and status indication LEDs can indicate abnormal operating and system conditions.

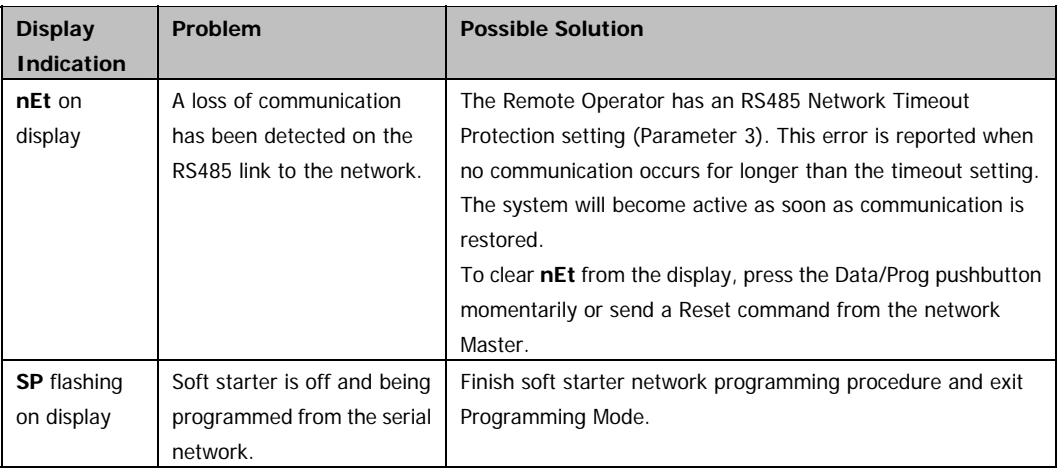

# **12. Appendix B - Specifications**

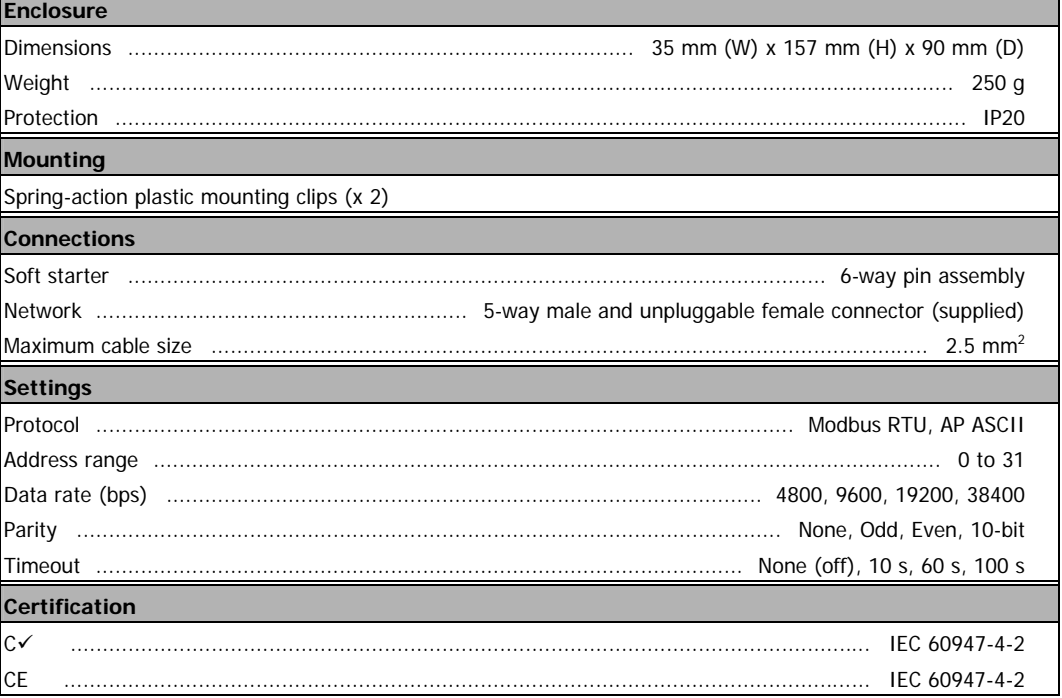